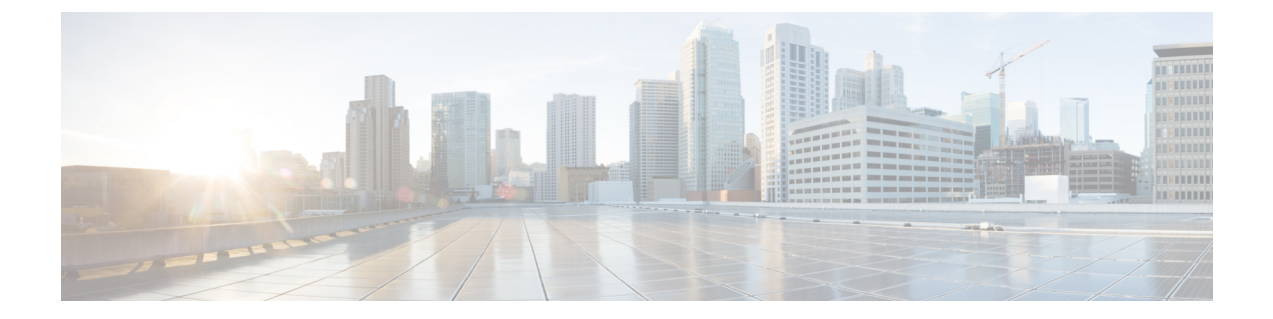

# チャットの管理

- チャット管理の概要 (1 ページ)
- チャット管理の要件 (2 ページ)
- チャット管理タスク フロー (3 ページ)
- チャット インタラクションの管理 (15 ページ)

# チャット管理の概要

IM and Presence Service は、チャット ルームを管理し、チャット ルームにアクセスできるユー ザを制御するために使用できる設定を提供します。以下の機能が含まれます。

- 新しいルームを作成したり、作成したルームのメンバーおよび設定を管理します。
- メンバーだけがアクセスである常設チャット ルームへのアクセスの制限。
- チャット ルームへの管理者の割り当て。
- ルームへの他のユーザの招待。
- ルームに表示されるメンバーのプレゼンスステータスの確認。ルームに表示されるプレゼ ンス ステータスは、ルームへのメンバーの参加を示しますが、全体のプレゼンス ステー タスが反映されないことがあります。

IM and Presence Service を使用すると、チャット ノードのエイリアスを管理することもできま す。チャットノードエイリアスを使用すると、ユーザは特定のノード上の特定のチャットルー ムを検索して、参加することができます。

さらに、IM and Presence Service はトランスクリプトを保存し、チャット ルームに参加したば かりのメンバーを含むルーム メンバーにこのチャットルームの履歴が利用できるようにしま す。新規または古くからのメンバーが使用可能な既存のアーカイブのサイズは設定可能です。。

# チャット ノード エイリアスの概要

システムの各チャットノードに一意のエイリアスが必要です。チャットノードエイリアスは、 (任意のドメイン内の)ユーザが特定のノード上の特定のチャットルームを検索し、これらの ルームのチャットに入室できるように各チャットノードに一意のアドレスを作成します。チャッ ト ノードのエイリアスは、そのノード上に作成される各チャット ルームの一意の ID の一部を 形成します。たとえば、エイリアスconference-3-mycup.cisco.comは、そのノード上に作成さ れるチャット ルーム名に使われて、roomjid@conference-3-mycup.cisco.com となります。

チャット ノードのエイリアスを割り当てるには、以下の 2 つのモードを使用します。

- システム生成: 各チャットノードに一意のエイリアスが自動的に割り当てられます。シス テムは、命名規則 conference-x-clusterid.domain を使用して、デフォルトではチャット ノード毎に 1 個のエイリアスを自動生成します。
	- conference はハードコードされたキーワードです
	- x は、ノード ID を示す一意の整数値です
	- clusterid は設定されたエンタプライズ パラメータです
	- domainが設定されているドメイン

たとえば、システムは、conference-3-mycup.cisco.comと割り当てられていることができ ます。

• 手動:チャット ノード エイリアスを手動で割り当てることができるようにするには、シ ステム生成エイリアスを無効にしなければなりません。手動管理されたエイリアスでは、 特定の要件に合うエイリアスを使用してチャットノードに名前を付けられるため、完全な 柔軟性が提供されます。たとえば、congerence-x-clusterid.domainという命名規則が導入 のニーズに合わない場合、このオプションを使用することができます。

#### ノードあたり複数のエイリアスの割り当て

ノード単位で各チャットノードに複数のエイリアスを関連付けることができます。ノードごと に複数のエイリアスを関連付けると、ユーザはこれらのエイリアスを使用して追加のチャット ルームを作成できます。この機能は、システム生成のエイリアスおよび手動で作成されたエイ リアスの両方に適用されます。

# チャット管理の要件

常設のチャットが有効になっていることを確認します。

 $\mathbf I$ 

# チャット管理タスク フロー

手順

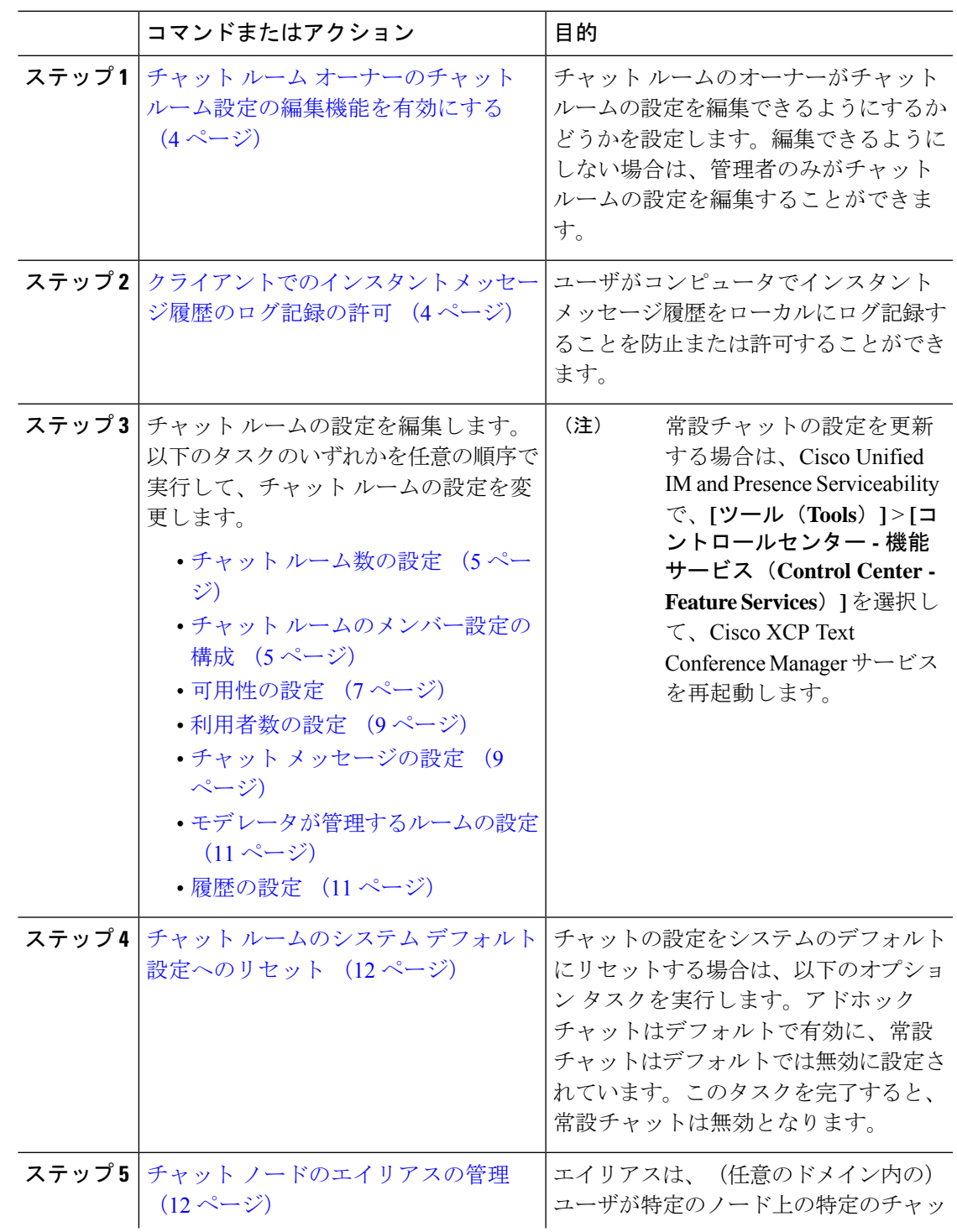

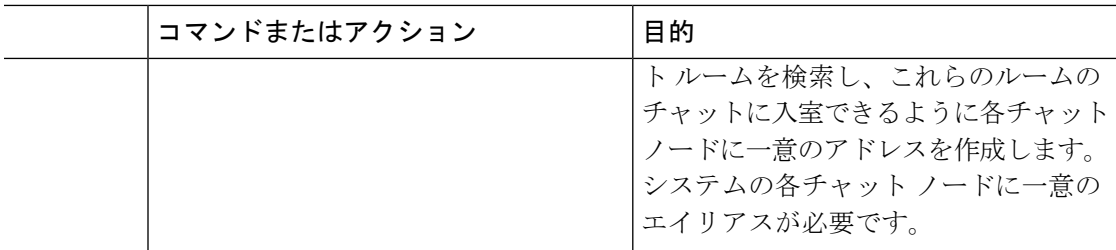

# チャット ルーム オーナーのチャット ルーム設定の編集機能を有効に する

チャット ルームのオーナーがチャット ルームの設定を編集できるようにする場合は、この手 順を使用します。

- - クライアントからこれらの設定をどの程度行えるかは、クライアントの実装や、クライアント がこれらの設定を行うインターフェイスを提供しているかどうかで決まります。 (注)

#### 手順

- ステップ **1 Cisco Unified CM IM and Presence** 管理で、メッセージング > グループ チャット および 常設 チャットを選択します。
- ステップ2 ルームのオーナーはルームをメンバー専用にするかどうかを変更できる チェック ボックスの 値を設定します。
	- オン:チャット ルームのオーナーは、チャット ルームの設定を編集する管理機能を利用 することができます。
	- オフ:管理者のみがチャット ルームの設定を編集することができます。
- ステップ **3 [**保存(**Save**)**]** をクリックします。
- ステップ **4 Cisco Unified IM and Presence Serviceability**で、ツール > コントロール センター **-** 機能サービ スを選択します。
- ステップ **5** Cisco XCP Text Conference Manager サービスを再起動します。

# クライアントでのインスタント メッセージ履歴のログ記録の許可

ユーザがコンピュータでインスタントメッセージ履歴をローカルにログ記録することを防止ま たは許可できます。クライアント側では、アプリケーションがこの機能をサポートしている必 要があります。これは、インスタント メッセージのログ記録の防止を実行する必要がありま す。

手順

ステップ **1 Cisco Unified CM IM and Presence** 管理で、メッセージング > 設定を選択します。

- ステップ **2** 次のようにインスタント メッセージ履歴のログ記録の設定を行います。
	- クライアント アプリケーションのユーザに IM and Presence Service でインスタント メッ セージのログ記録を許可するには、クライアントでのインスタントメッセージ履歴のログ 記録を可能にする**(**サポートされているクライアントのみ**)**をオンにします。
	- クライアント アプリケーションのユーザに IM and Presence Service でインスタント メッ セージ履歴のログ記録を許可しない場合は、クライアントでのインスタントメッセージ履 歴のログ記録を可能にする**(**サポートされているクライアントのみ**)**をオフにします。

ステップ3 [保存 (Save) ] をクリックします。

## チャット ルームの設定

### チャット ルーム数の設定

ユーザが作成できるルーム数を制限するには、ルーム設定を使用します。チャットルームの数 を制限すると、システムのパフォーマンスがサポートされ、拡張性が許容されます。ルーム数 の制限は、起こり得るサービス レベル攻撃の軽減にも役立ちます。

#### 手順

- ステップ **1 Cisco Unified CM IM and Presence** 管理で、メッセージング > グループ チャット および 常設 チャットを選択します。
- ステップ **2** 許可したチャット ルームの最大数を変更するには、[許可されるルームの最大数(Maximum number of rooms allowed)] のフィールドに値を入力します。デフォルトでは 5500 に設定され ています。
- ステップ3 [保存 (Save) 1をクリックします。

### チャット ルームのメンバー設定の構成

メンバー設定で、チャット ルームのメンバーシップをシステム レベルで制御することができ ます。こういった制御は、禁止などの管理操作によって防止できるサービスレベル攻撃を軽減 する上で役立ちます。必要に応じてメンバーを設定します。

#### 手順

- ステップ **1 Cisco Unified CM IM and Presence** 管理で、メッセージング > グループ チャット および 常設 チャットを選択します。
- ステップ **2** ルーム メンバーの設定の説明に従って、ルーム メンバー設定を構成します。
- ステップ **3 [**保存(**Save**)**]** をクリックします。
- ステップ **4 Cisco Unified IM and Presence Serviceability**で、ツール > コントロール センター **-** 機能サービ スを選択します。
- ステップ **5** Cisco XCP Text Conference Manager サービスを再起動します。

### ルーム メンバーの設定

常設チャットルームは、作成時の設定を継承します。後で行った変更は、既存のルームには適 用されません。これらの変更は、変更が有効になった後に作成されたルームにのみ適用されま す。 (注)

#### 表 **<sup>1</sup> :**

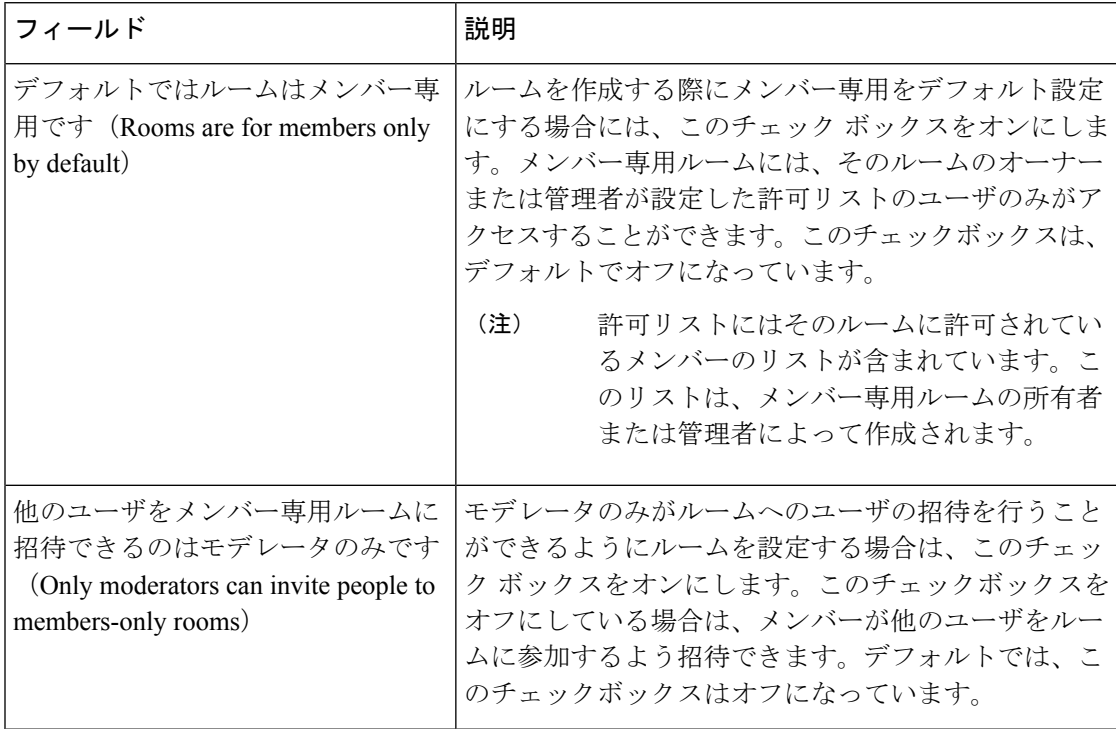

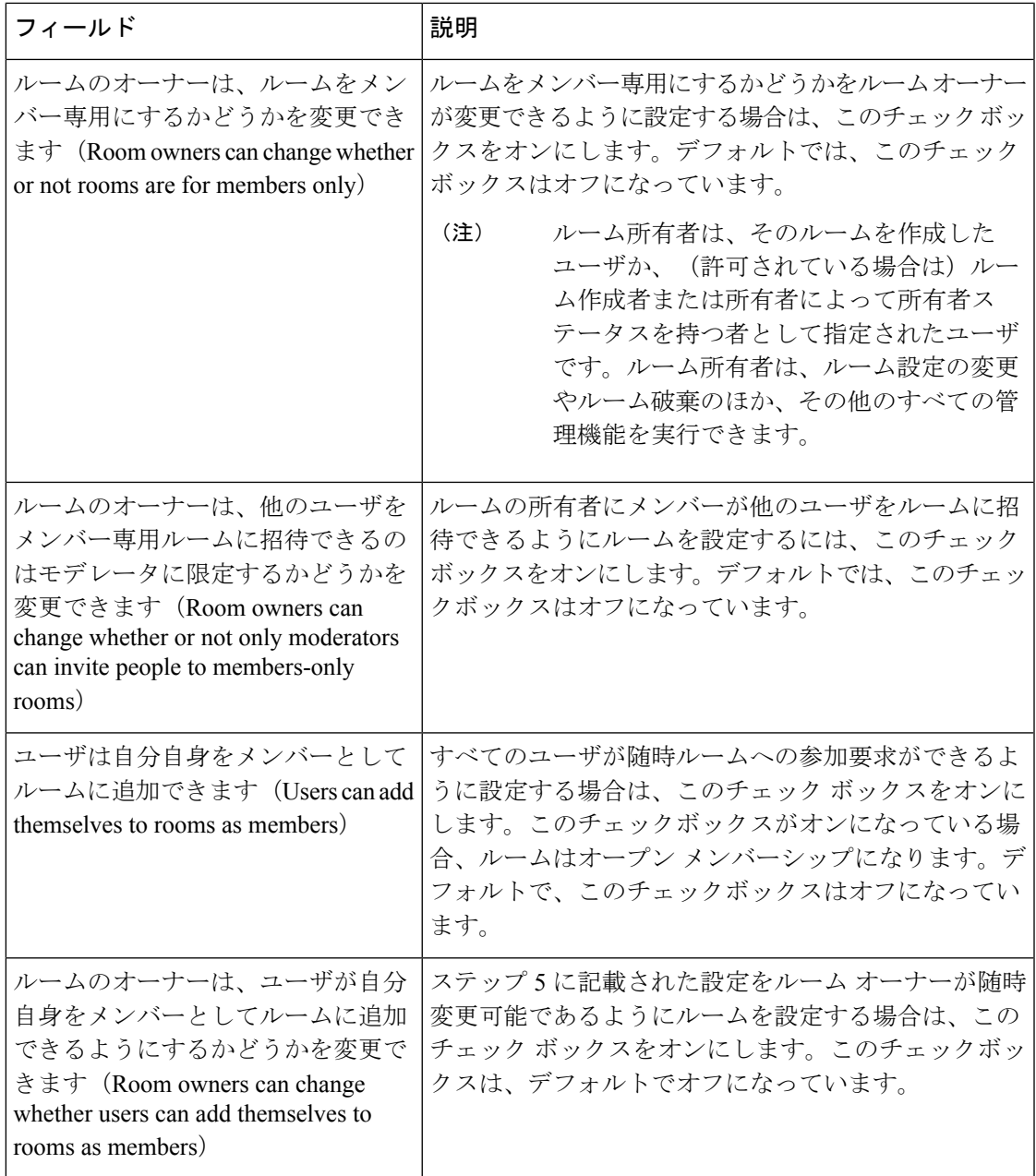

### 可用性の設定

可用性の設定は、ルーム内のユーザの可視性を決定します。

### 手順

ステップ **1 Cisco Unified CM IM and Presence** 管理で、メッセージング > グループ チャット および 常設 チャットを選択します。

- ステップ **2** アベイラビリティ設定の箇所で説明されるように、アベイラビリティのメンバー設定を構成し ます。
- ステップ **3 [**保存(**Save**)**]** をクリックします。
- ステップ **4 Cisco Unified IM and Presence Serviceablity**で、ツール > コントロール センター **-** 機能サービス を選択します。
- ステップ **5** Cisco XCP Text Conference Manager サービスを再起動します。

アベイラビリティの設定

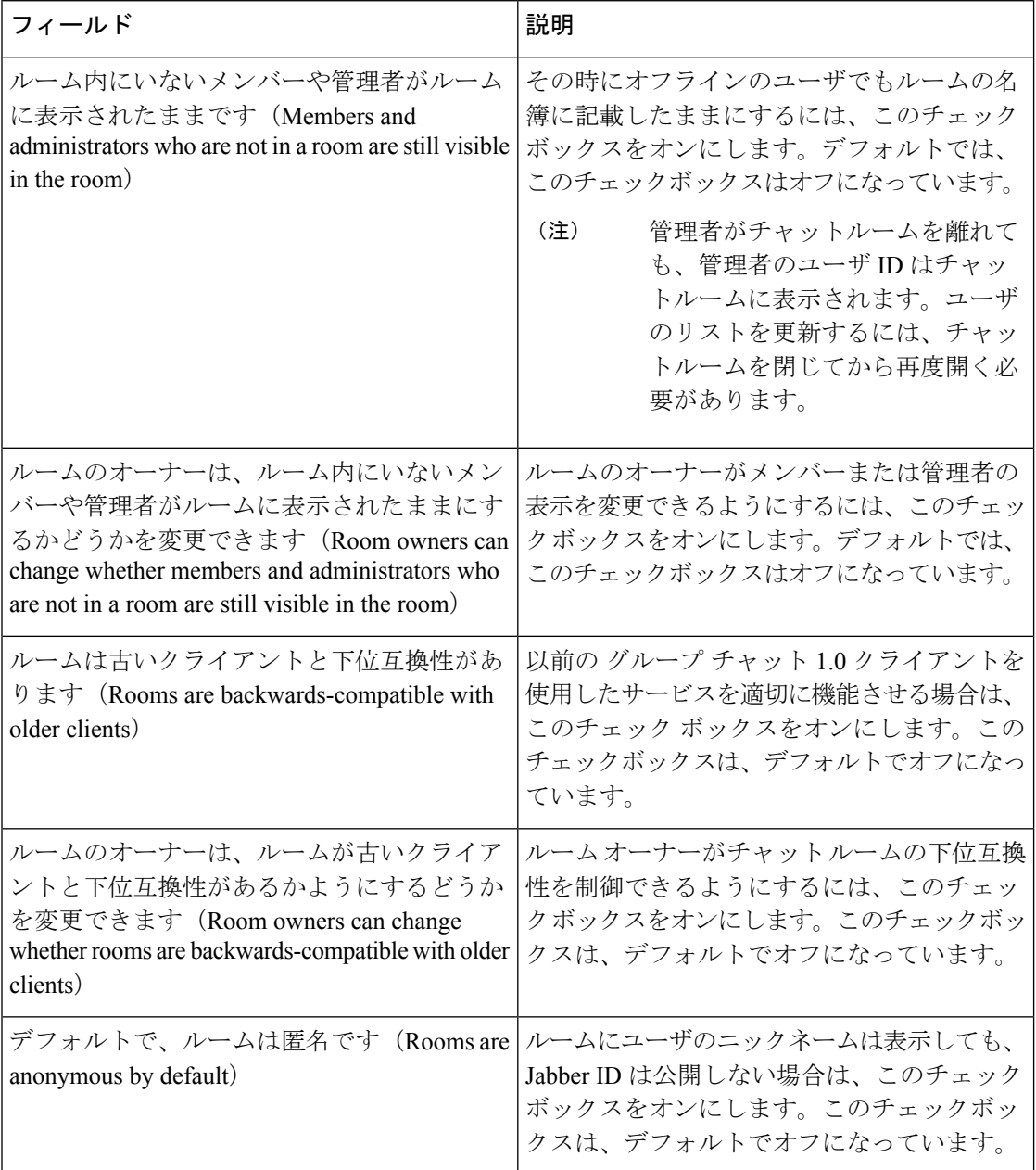

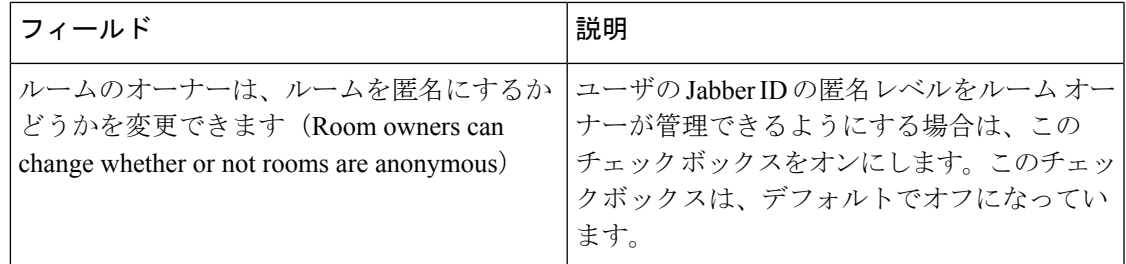

### 利用者数の設定

利用者数の設定では、特定の時間にチャットルームに参加することができるユーザ数を指定し ます。

#### 手順

- ステップ **1** ルーム内で許可されるユーザのシステム最大数を変更するには、**[**同時にルームに入室できる ユーザ数(**How many users can be in a room at one time**)**]** のフィールドに値を入力します。デ フォルト値は 1000 に設定されています。
	- ルーム内のユーザの総数は、設定する値を超えることはできません。ルーム内の ユーザの総数には、通常のユーザと非表示のユーザの両方が含まれます。 (注)
- ステップ **2** ルーム内で許可される非表示ユーザの数を変更するには、**[**同時に入室できる非表示ユーザ数 (**How many hidden users can be in a room at one time**)**]** のフィールドに値を入力します。非表 示のユーザは他のユーザには表示されません。また、ルームにメッセージを送信できません。 さらに、プレゼンス更新を送信しません。非表示のユーザは、ルーム内のすべてのメッセージ を表示したり、他のユーザのプレゼンス更新を受信したりできます。デフォルト値は 1000 で す。
- ステップ **3** ルーム内に許可されるユーザのデフォルトの最大数を変更するには、**[**デフォルトのルーム最 大利用者数(**Default maximum occupancy for a room**)**]** のフィールドに値を入力します。デ フォルト値は 50 に設定され、ステップ 1 で設定された値よりも大きくできません。
- ステップ **4** デフォルトのルーム利用者数をルーム所有者が変更できるようにする場合は、**[**ルーム所有者 がデフォルトのルーム最大利用者数を変更できます(**Room owners canchangedefault maximum occupancy for a room**)**]** チェックボックスをオンにします。デフォルトでは、このチェック ボックスはオフになっています。
- ステップ5 [保存 (Save) ] をクリックします。

### チャット メッセージの設定

チャットメッセージ設定を使用して、役割に基づいた特権をユーザに付与します。ほとんどの 場合、役割は、ビジターからモデレータへの階層に存在します。たとえば、参加者はビジター ができることはすべて実行できます。また、モデレータは参加者ができることはすべて実行で きます。

デフォルトでは、このチェックボックスはオフになっています。

#### 手順

- ステップ **1 [Lowest participation level a user can have to send a private message from within the room**(ルー ム内からプライベート メッセージを送信するためにユーザに必要な最小参加レベル)**]** のド ロップダウン リストから次のいずれかを選択します。
	- ゲスト では、ゲスト、参加者、モデレータがルーム内の他のユーザにプライベート メッ セージを送信することができます。
	- **[**参加者(**Participant**)**]** を選択すると、参加者およびモデレータがルーム内の他のユーザ にプライベート メッセージを送信できます。
	- **[**モデレータ(**Moderator**)**]** を選択すると、モデレータのみがルーム内の他のユーザにプ ライベート メッセージを送信できます。
- ステップ **2** プライベート メッセージの最小参加レベルをルーム所有者が変更できるようにする場合は、 **[**ルーム内からプライベートメッセージを送信するためにユーザに必要な最小参加レベルをルー ム所有者が変更できます(**Room owners can change the lowest participation level a user can have to send a private message from within the room**)**]** チェックボックスをオンにします。デフォル トでは、このチェックボックスはオフになっています。
- ステップ3 [Lowest participation level a user can have to change a room's subject (ルームの件名を変更するため にユーザに必要な最小参加レベル)1のドロップダウンリストから次のいずれかを選択しま す。
	- a) **[**参加者(**Participant**)**]** を選択すると、参加者およびモデレータがルームの件名を変更で きます。これがデフォルトの設定です。
	- b) **[**モデレータ(**Moderator**)**]** を選択すると、モデレータのみがルームの件名を変更できま す。

ビジターは、ルームの件名を変更できません。

- ステップ **4** ルームの件名を更新するための最小参加者レベルをルーム所有者が変更できるようにする場合 は、**[**ルームの件名を変更するためにユーザに必要な最小参加レベルをルーム所有者が変更で きます(**Room owners can change the lowest participation level a user can have to change a room's subject**)**]** チェックボックスをオンにします。
- ステップ **5** メッセージからすべての拡張可能ハイパーテキスト マークアップ言語(XHTML)を削除する 場合は、**[**すべての **XHTML** フォーマットをメッセージから削除します(**Remove all XHTML formatting from messages**)**]** チェックボックスをオンにします。デフォルトで、このチェック ボックスはオフになっています。
- ステップ **6** XHTML フォーマット設定をルーム所有者が変更できるようにする場合は、**[**ルーム所有者が **XHTML** フォーマット設定を変更できます(**Room owners can change XHTML formatting setting**)**]** チェックボックスをオンにします。デフォルトで、このチェックボックスはオフに なっています。
- ステップ1 [保存 (Save) 1をクリックします。

### モデレータが管理するルームの設定

モデレータが管理するルームは、ルーム内のボイス特権を付与または取り消しする機能をモデ レータに提供します(グループ チャットの場合、ボイスはチャット メッセージをルームに送 信する機能のことです)。ビジターはモデレータが管理するルームでインスタントメッセージ を送信できません。

#### 手順

- ステップ **1** モデレータの役割をルームで適用する場合は、**[**デフォルトでモデレータがルームを管理しま す(**Rooms are moderated by default**)**]** チェックボックスをオンにします。デフォルトで、こ のチェックボックスはオフになっています。
- ステップ **2** ルームをモデレータが管理するかどうかをルーム所有者が変更できるようにするには、**[**デフォ ルトでモデレータがルームを管理するかどうかをルーム所有者が変更できます(**Room owners can change whether rooms are moderated by default**)**]** チェックボックスをオンにします。デ フォルトでは、このチェックボックスはオフになっています。
- **ステップ3** [保存 (Save) ] をクリックします。

### 履歴の設定

履歴設定を使用して、ルームで取得し、表示するメッセージのデフォルト値および最大値を設 定し、履歴クエリを使用して取得できるメッセージ数を管理します。ユーザがルームに入室す ると、そのユーザはルームのメッセージ履歴に送信されます。履歴設定は、ユーザが受信する 過去のメッセージ数を決定します。

#### 手順

- ステップ **1** ユーザがアーカイブから取得できるメッセージの最大数を変更するには、**[**アーカイブから取 得できるメッセージの最大数(**Maximum number of messages that can be retrieved from the archive**)**]**のフィールドに値を入力します。デフォルト値は100に設定されています。これは、 次の設定の上限としての役割を果たします。
- ステップ **2** ユーザがチャットルームに入室するときに表示される以前のメッセージの数を変更するには、 **[**デフォルトで表示されるチャット履歴内のメッセージ数(**Number of messages in chat history displayedbydefault**)**]**のフィールドに値を入力します。デフォルト値は15に設定され、ステッ プ 1 で設定された値よりも大きくできません。
- ステップ **3** ユーザがチャットルームに入室したときに表示される以前のメッセージの数をルーム所有者が 変更できるようにする場合は、[ルーム所有者がチャット履歴に表示されるメッセージ数を変 更できます(**Room owners canchange thenumber of messagesdisplayedinchathistory**)**]** チェッ クボックスをオンにします。デフォルトで、このチェックボックスはオフになっています。
- ステップ4 [保存 (Save) 1をクリックします。

# チャット ルームのシステム デフォルト設定へのリセット

グループ チャットの設定をアドホック チャット ルームと常設チャット ルームのシステム デ フォルト設定にリセットする場合は、この手順を使用します。

- $\bigotimes$ (注)
	- アドホックチャットはデフォルトで有効になっており、常設チャットはデフォルトでは無効と なっています。このタスクを完了すると、常設チャットが無効になります

手順

ステップ **1 Cisco Unified CM IM and Presence Administration**で、メッセージング > 設定を選択します。

- ステップ2 [デフォルトに設定 (Set to Default) ] をクリックします。
- **ステップ3** [保存 (Save) ] をクリックします。

# チャット ノード エイリアスの管理

### チャット ノードのエイリアスの管理

クラスタのチャットノードのエイリアスを管理するには、このタスクを完了してください。シ ステムによる、エイリアスの自動管理あるいは手動更新を設定することができます。

#### 手順

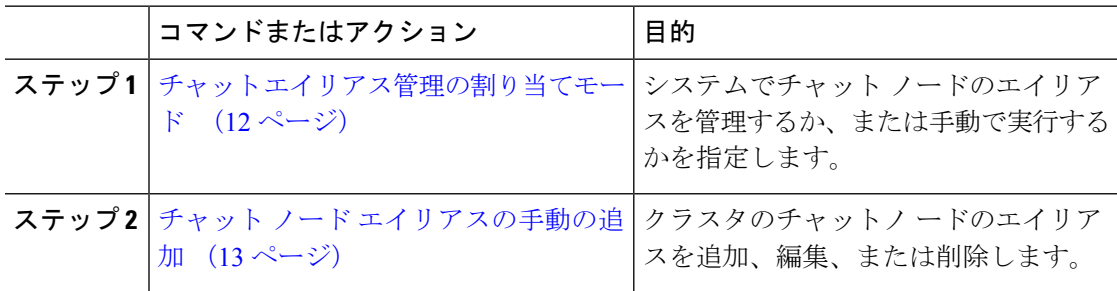

### チャット エイリアス管理の割り当てモード

システムがチャット ノード エイリアスを自動で割り当てする設定にする場合は、 conference-x-clusterid.domain naming convention 命名規則を使用して、チャット ノード エ イリアスを自動的に割り当てるか、あるいは手動で割り当てるかを設定します。

#### 始める前に

チャット ノードのエイリアスの詳細については、チャット ノード エイリアスの概要 (1 ペー ジ) を参照してください。

#### 手順

- ステップ **1 Cisco Unified CM IM and Presence** 管理で、メッセージング > グループ チャット および 常設 チャットを選択します。
- ステップ **2** システムで生成されたエイリアスを有効または無効にします。
	- システムが チャット ノード エイリアスを自動的に割り当てる設定にする場合は、プライ マリ グループ チャット サーバのエイリアスをシステムで自動的に管理するをオンにしま す。
		- **[Messaging**(メッセージング)**]** > **[Group Chat Server Alias Mapping**(グルー プ チャット サーバのエイリアス マッピング)**]** を選択して、システムで生成 されたエイリアスが [Primary Group Chat Server Aliases(プライマリ グループ サーバのエイリアス)] の下にリストされていることを確認します。 ヒント
	- チャットノードエイリアスを手動で割り当てる場合は、プライマリグループチャットサー バのエイリアスをシステムで自動的に管理する をオフにします。

#### 次のタスク

- チャットノードにシステムで生成されたエイリアスを設定する場合でも、ノードと複数の エイリアスを必要に応じて関連付けることができます。
- 外部ドメインとフェデレーションすると、エイリアスが変更され、新しいエイリアスが使 用可能であることをフェデレーション相手に通知する場合があります。すべてのエイリア スを外部にアドバタイズするには、DNS を設定し、DNS レコードとしてエイリアスをパ ブリッシュします。
- システム生成エイリアス設定を更新した場合、これらの操作のいずれかを実行して、Cisco XCP Text Conference Manager を再起動します。
- チャット ノードのエイリアスを追加、編集、または削除するには、チャット ノード エイ リアスの手動の追加 (13 ページ)。

### チャット ノード エイリアスの手動の追加

手動でチャットノードのエイリアスを追加、編集、または削除する設定にするには、この手順 を使用します。手動でチャットノードのエイリアスを管理するには、システムで生成されたエ イリアスを使用するデフォルト設定をオフにする必要があります。システムで生成されたエイ リアスをオフにすると、既存のエイリアス(conference-x-clusterid.domain)は、[会議サーバ のエイリアス (Conference Server Aliases) ]の下にリストされる標準の編集可能なエイリアスに 戻ります。これで、古いエイリアスとそのエイリアスに関連付けられているチャットルームの アドレスは維持されます。

チャットノードに手動で複数のエイリアスを割り当てることができます。システムで生成され たエイリアスがチャットノードにすでに存在する場合でも、ノードに追加エイリアスを手動で 関連付けることができます。

手動管理されるエイリアスでは、クラスタ ID またはドメインが変更された場合、手動でエイ リアスリストを更新するのは管理者の責任です。システムで生成されたエイリアスが変更され た値を自動的に組み込みます。

これは必須ではありませんが、ノードに新しいチャットノードのエイリアスを割り当てる場合 はドメインを常に含めることを推奨します。追加エイリアスには、newalias.domainの表記を使 用します。ドメインを確認するには、**Cisco Unified CM IM and Presence** 管理 > プレゼンス設 定 > 詳細設定 を選択します。 (注)

#### 始める前に

チャット エイリアス管理の割り当てモード (12 ページ)

#### 手順

- ステップ **1 Cisco Unified CM IM and Presence** 管理で、メッセージング > グループ チャット サーバ エイリ アス マッピングを選択します。
- **ステップ2** [検索 (Find) ] をクリックします。

グループ チャット サーバの [エイリアス] ウィンドウに、既存のノード エイリアスが表示され ます。

- ステップ **3** 新しいエイリアスを追加する:
	- a) [新規追加(Add New)] をクリックします。
	- b) グループ チャット サーバ エイリアス フィールドに新しいエイリアスを入力します。
	- c) サーバ名 ドロップダウン リスト ボックスで、エイリアスを割り当てるサーバを選択しま す。
	- d) **[**保存(**Save**)**]** をクリックします。
- ステップ **4** 既存のエイリアスを編集する:
	- a) エイリアスを選択します。
	- b) 更新情報を入力し、保存 をクリックします。
- ステップ **5** エイリアスを削除するには、エイリアスを選択して、選択項目の削除 をクリックします。

#### 次のタスク

• Cisco XCP Text Conference Manager をオンにします。

#### チャット ノード エイリアスのトラブル シューティングのヒント

- どのチャットノードのエイリアスも一意でなければなりません。システムはクラスタ全体 に重複したチャット ノードのエイリアスを作成することを防ぎます。
- チャット ノードのエイリアス名を IM and Presence ドメイン名と同じにすることはできま せん。
- 古いエイリアスでチャットルームのアドレスを維持する必要がなくなった場合に限り古い エイリアスを削除します。
- 外部ドメインとフェデレーションすると、エイリアスが変更され、新しいエイリアスが使 用可能であることをフェデレーション相手に通知する場合があります。すべてのエイリア スを外部にアドバタイズするには、DNS を設定し、DNS レコードとしてエイリアスをパ ブリッシュします。
- チャット ノードのエイリアス設定のいずれかを更新したら、Cisco XCP Text Conference Manager を再起動します。

# チャット インタラクションの管理

チャット ノードのエイリアスを変更すると、データベースのチャット ルームのアドレス指定 が不可能になり、ユーザが既存のチャット ルームを検索できなくなることがあります。

エイリアスまたは他のノードの依存関係の構成部分を変更する前にこれらの結果に注意してく ださい。

- クラスタID:この値は完全修飾クラスタ名(FQDN)の一部です。クラスタIDを変更([シ ステム] > [プレゼンス トポロジの設定] を選択)すると、FODN はクラスタ全体で自動的 に変更される新しい値およびシステム管理されたエイリアスを組み込みます。手動管理さ れたエイリアスでは、クラスタ ID が変更された場合、手動でエイリアス リストを更新す るのは管理者の責任です。
- ドメイン:この値は FQDN の一部です。ドメインを変更([プレゼンス] > [プレゼンスの 設定] を選択)すると、FQDN はクラスタ全体で自動的に変更される新しい値およびシス テム管理されたエイリアスを組み込みます。手動管理されたエイリアスでは、ドメインが 変更された場合、手動でエイリアス リストを更新するのは管理者の責任です。
- チャット ノードと外部データベース間の接続:永続的なチャットが有効で、外部データ ベースとの適切な接続が維持されていない場合、チャット ノードは起動しません。
- チャット ノードの削除:プレゼンス トポロジから既存のエイリアスに関連付けられてい るノードを削除した場合、それ以上の処理を行わない限り、その古いエイリアスを使用し て作成したチャット ルームをアドレス指定できないことがあります。

変更の広い影響を考慮せずに既存のエイリアスを変更しないことを推奨します。つまり、次の ようにします。

- ユーザが必要に応じて古いエイリアスによって既存のチャットルームを検索することがで きるように、データベースに古いチャット ノードのアドレスを維持します。
- 外部ドメインとのフェデレーションがある場合、DNSエイリアスをパブリッシュし、エイ リアスが変更され、新しいアドレスが使用可能であることをそのドメインのユーザに通知 する必要があります。これはすべてのエイリアスを外部にアドバタイズするかどうかに よって異なります。

翻訳について

このドキュメントは、米国シスコ発行ドキュメントの参考和訳です。リンク情報につきましては 、日本語版掲載時点で、英語版にアップデートがあり、リンク先のページが移動/変更されている 場合がありますことをご了承ください。あくまでも参考和訳となりますので、正式な内容につい ては米国サイトのドキュメントを参照ください。